# Funkcje UCLID 6

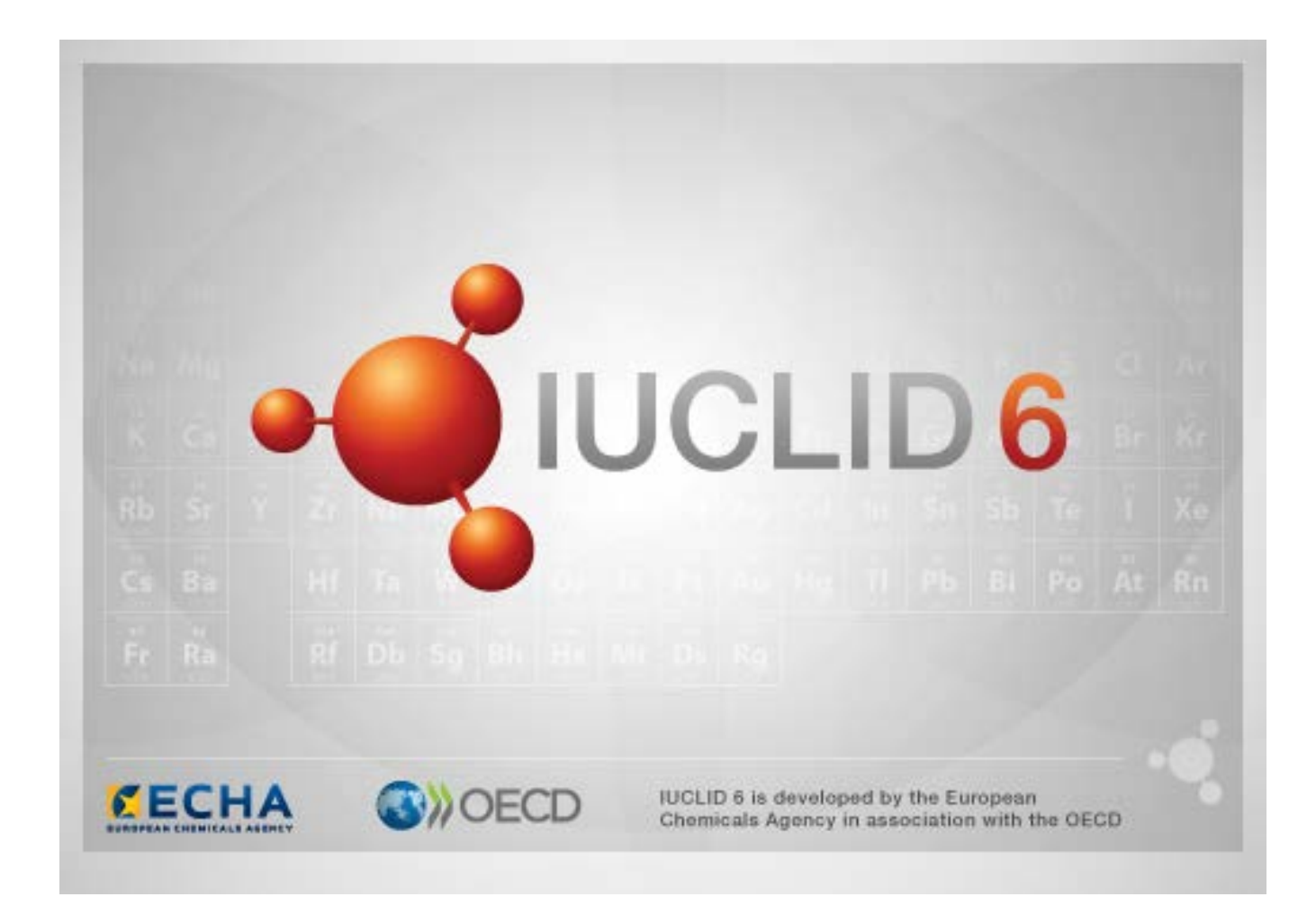

# **1. Najczęściej używane funkcje interfejsu**

W interfejsie wykorzystywane są następujące funkcje.

## **1.1. Flaga**

Poszczególne pola i grupy pól mogą być oznaczone flagą. Domyślnie nie są ustawione żadne flagi. Pojedyncza flaga może wskazywać poufność lub powiązanie z konkretnym programem prawnym.

# **1.2. Karta** *TOC* **(Spis treści) w oknie nawigacji**

Jeśli dokument jest otwarty, karta *TOC* (Spis treści) jest wyświetlana dla następujących obiektów: *Substance* (Substancja), *Mixture/Product* (Mieszanina/produkt) oraz *Template* (Szablon). Spis treści odpowiada drzewu sekcji w programie IUCLID 5, które pokazuje strukturę danych w dokumencie i umożliwia dostęp do konkretnych sekcji. Jednak w programie IUCLID 6 pola skoordynowane z szablonami OECD i inne sekcje zawierające zagadnienia prawne zostały oddzielone i pogrupowane według kryteriów prawnych i tworzą grupę sekcji o nazwie *CORE* lub *IUCLID CORE*.

Przykład: jeśli dla typu przedłożenia *REACH Registration 10 – 100 tonnes* (Rejestracja REACH dla 10-100 ton) pole *Site* (Miejsce) zostanie dodane do sekcji *3.3 Sites* (3.3 Miejsca), po wybraniu opcji *Complete table of contents* (Pełny spis treści) pole zostanie wyświetlone w sekcji *CORE / 3.3 Sites* (CORE / 3.3 Miejsca). Podobnie, jeśli dla typu przedłożenia *REACH Registration 10 – 100 tonnes* (Rejestracja REACH dla 10-100 ton) do sekcji *6.1.1 Short-term toxicity to fish* (6.1.1. Krótkoterminowa toksyczność dla ryb) zostanie dodane podsumowanie badania punktu końcowego, będzie ono wyświetlane w sekcji głównej OECD w skoordynowanym szablonie *C Effects on biotic systems, section 41 Short-term toxicity to fish* (Oddziaływania C dla systemów biotycznych, sekcja 41 Krótkoterminowa toksyczność dla ryb).

#### **1.2.1. Zapis badań punktu końcowego**

Wszystkie wpisy w skoordynowanych szablonach OECD są typu *endpoint study records* (zapis badań punktu końcowego).

Przykłady: OECD / A Physico... / 2 Melting point …

#### **1.2.2. Posumowanie punktu końcowego**

Wszystkie wpisy w sekcjach CORE 4-7 są typu *endpoint summary* (podsumowanie punktu końcowego).

np. CORE / 4 Physico... / 4.2 Melting point …

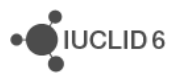

Jeśli w sekcji głównej OECD zostanie utworzony zapis badania punktu końcowego, a w sekcji głównej CORE powstanie podsumowanie punktu końcowego dla tej samej sekcji, oba obiekty będą widoczne, gdy sekcja zostanie wyświetlona dla konkretnego prawodawstwa.

#### **1.2.3. Zapis**

Jeśli *record* (zapis) zawiera dane, które nie mogą być opisane jako *endpoint study* (badanie punktu końcowego), nazywany jest po prostu zapisem.

W sekcjach głównych EU\_REACH i EU\_BPR wszystkie wpisy są zapisami.

Przykład: CORE 3.10

#### **1.2.4. Podsumowanie**

Pozycja *summary* (podsumowanie), w przeciwieństwie do *endpoint summary* (podsumowania punktu końcowego) odnosi się jedynie do *zapisów*, a nie *zapisów badań punktów końcowych*.

#### **1.2.5. Zapis stały**

*Fixed record* (Zapis stały) jest tworzony w sekcji, w której może istnieć tylko jeden *zapis*. We wszystkich innych sekcjach może istnieć więcej niż jeden wpis.

Przykład: CORE 1.1 Identification

#### **1.2.6. Filtrowanie spisu treści**

*Filter* (Filtr) jest polem, w którym wprowadza się szukany termin, a filtrowanie jest natychmiast stosowane w spisie treści. Jest wyświetlany każdy węzeł w spisie treści, którego nazwa zawiera szukany termin. Uwzględniane są wszystkie zapisy i podsumowania. Hierarchia spisu treści jest rozwinięta tak głęboko, jak jest to potrzebne, aby wyświetlić pasujący węzeł lub węzły. Spacje interpretowane są dosłownie. Wielkość znaków nie ma znaczenia.

Szukany termin można usunąć, klikając ikonę krzyżyka z prawej strony pola.

W poniższym przykładzie pokazano filtrowanie na podstawie tytułów sekcji:

szukany termin **biot** występuje w następującym tytule: *OECD / C Effect on biotic systems / 56 Biotranformation and kinetics*

szukany termin **bioti** występuje w następującym tytule: *OECD / C Effect on biotic systems*.

## **2. Substancja**

*Substance* (Substancja) jest obiektem programowym w systemie IUCLID, który jest używany do gromadzenia informacji dotyczących czegoś, co w kontekście prawnym uważane jest za pojedynczą substancję chemiczną.

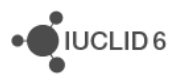

JUCLID<sub>6</sub>

Pola obiektu *Substance* (Substancja) zostały zaprojektowane tak, aby umożliwić wpisywanie wielu różnych typów informacji dotyczących rozporządzeń prawnych w odniesieniu do substancji chemicznych. Niektóre pola dotyczą konkretnego prawodawstwa, a pozostałe są bardziej ogólne. Opis danych, które powinny być wprowadzone w każdym polu, nie mieści się w zakresie tego podręcznika. Zapoznaj się z poradami odnoszącymi się do konkretnego prawodawstwa, aby dowiedzieć się, jakie dane są wymagane. Pola są zorganizowane w spis treści.

## **2.1. Informacje powiązane dla substancji**

W sekcji *0 Related information* (0 Informacje powiązane) dla *substancji* znajdują się podpunkty określające, jak konkretna *substancja* jest powiązana z innymi konkretnymi obiektami typu *Template* (Szablon), *Category* (Kategoria), *Mixture/Product* (Mieszanina/produkt) oraz *Assessment entity* (Obiekt oceny).

#### **2.2. Obiekt oceny**

Obiekt oceny można sobie wyobrazić jako opakowanie dla zbioru danych na temat właściwości substancji (w różnych punktach końcowych), które jest używane do celów oceny. Umożliwia on zdefiniowanie stałych zbiorów właściwości związanych z oceną konkretnych składów/form substancji (wprowadzonych do obrotu lub powstałych podczas użytkowania).

Koncepcja obiektu oceny ma na celu dostarczenie użytkownikom narzędzia do dokumentowania złożonych przypadków oceny w IUCLID. Jeśli ocena jest prosta, nie ma potrzeby do stosowania tego narzędzia.

Każdy obiekt oceny składa się z nazwy, składu i listy powiązanych podsumowań punktów końcowych, które ułatwiają korzystanie z obiektu oceny. Wszystkie zapisy badań punktów końcowych, które są istotne dla podsumowania konkretnego punktu końcowego, powinny być aktywnie połączone przez oceniającego z danym podsumowaniem.

# **3. Mieszanina/produkt**

*Mixture/Product* (Mieszanina/produkt) jest obiektem programowym w IUCLID, który służy do gromadzenia informacji dotyczących czegoś, co w kontekście prawnym uważane jest za mieszaninę lub, w kontekście rozporządzenia w sprawie produktów biobójczych (BPR), za produkt.

# **4. Szablon**

*Template* (Szablon) jest obiektem, który umożliwia wprowadzanie danych z różnych sekcji do obiektu *Substance* (Substancja) lub *Mixture/Product* (Mieszanina/produkt) bez konieczności ręcznego odtwarzania wszystkich sekcji pojedynczo i ponownego wprowadzania danych.

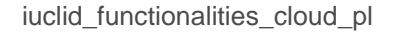

# **5. Dokumentacja**

*Dossier* (Dokumentacja) jest kopią danych zabezpieczoną przed zapisem, która jest przechowywana w obiekcie *Substance* (Substancja) lub *Mixture/Product* (Mieszanina/produkt). Zwykle *Dossier* (Dokumentacja) używana jest do przedkładania danych organowi prawnemu, aby spełnić wymogi prawne wynikające z prawodawstwa, np. REACH.

#### **5.1. Tworzenie dokumentacji**

Przed utworzeniem obiektu *Dossier* (Dokumentacja) zadbaj o to, by w obiekcie *Substance* (Substancja) lub *Mixture/Product* (Mieszanina/produkt), na podstawie którego będzie tworzona *dokumentacja*, znajdowały się wszystkie wymagane dane.

## **5.2. Struktura dokumentacji**

*Dossier* (Dokumentacja) jest obiektem zawierającym kopię tylko do odczytu danych z *substancji* lub *mieszaniny/produktu* i informacje nagłówkowe oraz – w niektórych przypadkach – informacje na temat kategorii. Po otwarciu dokumentacji z listy wyników wyszukiwania w panelu *Navigation* (Nawigacja) zostanie wyświetlona karta oznaczona jako *Components* (Komponenty). Można na niej zobaczyć drzewo obiektów w *dokumentacji*. Ikona kopii obiektu umieszczonego w *dokumentacji* jest oznaczona kłódką, aby zaznaczyć, że jest to plik tylko do odczytu. Oryginalny obiekt jest dostępny i nie istnieje łącze między nim, a kopią w *dokumentacji*. Domyślnie widok drzewa jest zwinięty, widać tylko *substancję* lub *mieszaninę/produkt*, na podstawie których *dokumentacja* została utworzona, oraz *podmiot prawny* dowiązany do *użytkownika* podczas tworzenia *dokumentacji*. Ten podmiot prawny definiuje właściciela *dokumentacji*.

# **6. Podmiot prawny**

*Legal entity* (Podmiot prawny) to obiekt, który wskazuje prawnego właściciela innych obiektów. Może być powiązany z różnymi obiektami, na przykład z obiektami typu *Substance* (Substancja).

# **7. Lokalizacja podmiotu prawnego**

*Legal entity site* (Lokalizacja podmiotu prawnego) to obiekt używany do powiązania *podmiotu prawnego* i związanych z nim obiektów z lokalizacją fizyczną. Może to mieć istotne prawne implikacje, szczególnie kiedy w grę wchodzi państwo. Obiekt *Legal entity site* (Lokalizacja podmiotu prawnego) musi mieć nazwę i być powiązany z *podmiotem prawnym*.

# *8.* **Substancja wzorcowa**

*Reference substance* (Substancja wzorcowa) to obiekt, który jest używany do określenia konkretnej struktury molekularnej lub wąskiego zakresu struktur molekularnych w taki sposób, aby definicja mogła być wielokrotnie używana. *Substancja wzorcowa* zawiera identyfikatory chemiczne

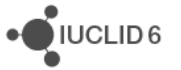

i informacje strukturalne. Na przykład zwykle *substancja wzorcowa* odpowiada numerowi WE. Pojedyncza *substancja wzorcowa* może być punktem odniesienia dla wielu obiektów, kiedy zachodzi konieczność określenia tożsamości chemicznej, na przykład w części składowej *substancji*. Korzystanie z *substancji wzorcowych* jest wydajne, ponieważ niektóre substancje chemiczne często występują w różnych *substancjach* i *mieszaninach/produktach*. Dodatkowo *substancje wzorcowe* mogą być współużytkowane i wymieniane między instancjami i użytkownikami aplikacji IUCLID. Baza *substancji wzorcowych* jest dostępna do pobrania bezpłatnie na stronie IUCLID 6, w sekcji *Support / Get Reference Substances* (Wsparcie/Pobierz substancje wzorcowe). Jeśli potrzebna *substancja wzorcowa* nie jest dostępna na stronie lub jeśli wolisz stworzyć *substancję wzorcową* samodzielnie, możesz to zrobić w programie IUCLID.

#### **8.1. Wykaz**

Należy zdefiniować co najmniej nazwę *substancji wzorcowej*. Nazwa często jest taka sama, jak wpis w wykazie, na przykład w wykazie WE, ale może być inna.

Jeśli nie zostanie utworzone łącze do wykazu, przyczyna i uzasadnienie będą dostępne po wybraniu łącza *No inventory information available* (Informacje o wykazie są niedostępne).

## **8.2. Informacje o substancji wzorcowej**

Obiekt *Reference substance information* (Informacje o substancji wzorcowej) to zestaw pól zawierających identyfikatory *substancji wzorcowej* i powiązanych z nią substancji. Identyfikatory wprowadzane są tutaj dodatkowo, oprócz łączy w wykazie. W polu *Identifiers of related substances* (Identyfikatory powiązanych substancji) można utworzyć blok dla każdej powiązanej substancji. W bloku znajduje się pole *Relation* (Powiązanie), w którym można opisać powiązanie.

Do wszystkich *informacji o substancji wzorcowej* można zastosować pojedynczą flagę, np. dla poufności.

## **8.3. Informacje molekularne i strukturalne**

W polu *Molecular and structural information* (Informacje molekularne i strukturalne) wprowadź wzór molekularny, masę cząsteczkową i prześlij obraz, który pokazuje strukturę, w formacie JPEG, GIF lub PNG. W polu *Molecular formula* (Wzór molekularny) można wpisać tekst, ale nie można wpisać indeksów, dlatego np. etan zostanie zapisany jako C2H4.

Do wszystkich *informacji molekularnych i strukturalnych* można zastosować pojedynczą flagę, np. dla poufności.

# **9. Kontakty**

*Contact*(Kontakt) jest obiektem, w którym są przechowywane dane kontaktowe konkretnej osoby. Można w nim również umieścić informacje o roli osoby w procesie, np., że jest osobą odpowiedzialną za kartę charakterystyki. Łącza do kontaktów można ustanawiać z innych obiektów, np. z *podmiotu prawnego*.

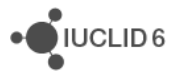

Dzięki używaniu *kontaktów* nie ma potrzeby ponownego wpisywania szczegółowych informacji, jeśli konkretna osoba jest zaangażowana jest w wiele procesów i *substancji*. Wbudowane typy kontaktów to: *competent person responsible for the SDS* (kompetentna osoba odpowiedzialna za SDS), *emergency contact* (kontakt awaryjny), *substance manager* (menedżer substancji) i *toxicologist* (toksykolog).

# **10. Wykazy chemiczne**

Pole *Chemical inventories* (Wykazy chemiczne) służy do zapewnienia w systemie IUCLID dostępu do wykazów tożsamości chemicznej pochodzących spoza IUCLID. *Substancję wzorcową* można połączyć z wpisem w *wykazie chemicznym*, aby uzyskać dostęp do informacji na temat tożsamości chemicznej w standardowym formacie.

Wykaz WE jest dostarczany razem z aplikacją IUCLID 6. Wykaz WE zawiera identyfikatory chemiczne, takie jak numery WE, numery CAS i wzory molekularne.

# **11. Materiały referencyjne**

Obiekt *Literature reference* (Odnośnik do literatury) identyfikuje konkretny dokument, który zawiera informacje dotyczące *substancji* lub *mieszaniny/produktu*. Jedynym wymaganym polem jest *Title* (Tytuł), ale można wypełnić również inne pola, ułatwiające znalezienie dokumentu poza IUCLID. Łącze do *materiałów referencyjnych* z zapisu badania punktu końcowego w skoordynowanym szablonie. Łącze tworzy się w polu *data source* (źródło danych).